# **PlanetPress. Virtual Stationer**

OL<sup>™</sup> Software

Prerequisiti DA LEGGERE PRIMA DELL'INSTALLAZIONE Versione 7.6

**OBJECTIF LUNE** 

## **PlanetPress. Virtual Stationery**

PRE-REQUISITI Versione 7.6 Objectif Lune Inc. 2030 Pie-IX, Suite 500 Montréal, QC, Canada, H1V 2C8

+1 (514) 875-5863 [sales@ca.objectiflune.com](mailto:sales@ca.objectiflune.com) 

[www.virtualstationery.com](http://www.virtualstationery.com/) 

**© 2015 Objectif Lune Incorporated. Tutti i diritti riservati.**

## Indice

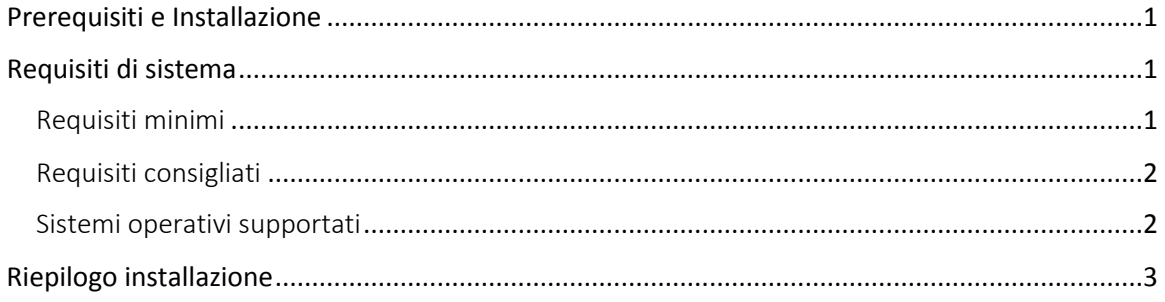

## <span id="page-3-0"></span>**Prerequisiti e Installazione**

Prima dell'installazione di Virtual Stationery è necessario assicurarsi di effettuare le seguenti operazioni:

- 1) Il cliente deve avere a disposizione un PC Windows adatto. Vedere le specifiche di sistema esposte qui di seguito.
- 2) Tutti i dispositivi di uscita devono supportare PostScript
- 3) Il cliente deve fornire dei file PDF adatti. I file PDF non devono contenere indicatori di ritaglio, né devono essere protetti tramite password o in altro modo.
- 4) Il cliente dovrebbe essere informato del fatto che durante l'installazione sarà neccessario riavviare il PC/Server
- 5) L'interfaccia web di Virtual Stationery funziona utilizzando la porta 8080 o la porta 8181, sarà necessario verificare e accertarsi che almeno una di queste porte sia disponibile (non utilizzata da altre applicazioni, né bloccata da firewall)
- 6) Il download del software e l'attivazione richiedono entrambi una connessione ad internet, per cui occorrerà verificare che vi sia una connessione ad internet aperta a disposizione sul PC/Server usato per tali operazioni

### <span id="page-3-1"></span>**Requisiti di sistema**

#### <span id="page-3-2"></span>Requisiti minimi

- Pentium 4 Class CPU
- 1 GB di RAM
- •Memoria disponibile disco rigido 5 GB
- 1024x768 16bit Adattatore Color Graphics
- Windows 2000 SP4

Pagina 1

#### <span id="page-4-0"></span>Requisiti consigliati

- Dual/Quad Core Pentium Class CPU
- 8 GB di RAM
- •Memoria disponibile disco rigido 20 GB
- 1600x1200 32bit Adattatore Color Graphics
- Doppio schermo
- Windows 7/Server 2008

#### <span id="page-4-1"></span>Sistemi operativi supportati

- Windows 2000 SP4
- Windows XP / Server 2003
- Windows Vista / Server 2008
- Windows 7 / Server 2008 R2
- Windows 8.1 / Server 2012 R2 \*\*\*Vedi note in basso)

Nota 1: Se del caso, entrambe le versioni a 32-bit e 64-bit degli ambienti descritti sopra sono supportate.

Nota 2: \*\*\*Windows 8.1 e Windows 2012 R2 sono supportati, mentre Windows 8 e Windows Server 2012 non lo sono.

#### Ambienti Virtuali Supportati

- VMWare, incl. VMotion, VSphere, VMView.
- Hyper-V

Pagina 2

## <span id="page-5-0"></span>**Riepilogo installazione**

**(Vedere Guida per l'amministratore - Business Edition per tutti i dettagli)** 

I passaggi fondamentali per l'installazione sono i seguenti:

- 1) Download e installazione PlanetPress Production e PlanetPress Imaging\*
- 2) Attivare PlanetPress Production e PlanetPress Imaging assicurandosi che sia abilitata la modalità Limitato (Restricted)\*
- 3) Installare l'applicazione Virtual Stationery
- 4) Verificare che l'interfaccia web sia in funzione (assicurarsi che le porte non siano bloccate)
	- a. Configurazione della stampante
	- b. Impostare la cancelleria (individuare i PDF)
- 5) Condividere il driver della stampante PlanetPress
- 6) Collegare gli utenti al driver condiviso PlanetPress
- 7) Test

\*Richiede una connessione Internet aperta

**OL è un marchio di Objectif Lune Inc.**